## **Windows 7 : faire une capture d'écran sans le programme Paint de windows !**

## **Date de dernière mise à jour : 20/02/2011 à 17:43**

Source : http://www.vulgarisation-informatique.com/article-590--capture-ecran-windows-7.php. Distribution interdite sans accord écrit d'Anthony ROSSETTO (http://www.vulgarisation-informatique.com/contact.php)

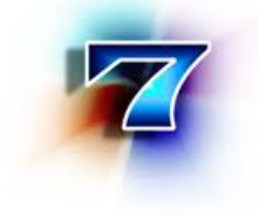

 Aller dans le menu > **Démarrer / Tous les programmes / Accessoires / Outil capture.** Vous pouvez trouver cet outil en tapant "capture" directement dans la zone de recherche du menu démarrer. Voici ce que découvrez :

Dans la fenêtre de l'application Outil Capture, faire un clic sur la flèche du bas à côté de Nouveau. Vous avez les possibilités de capturer une image selon votre choix. Faites un clic sur Nouveau, et comme vous pouvez le lire, l'image de votre écran étant devenue floue. Voici un exemple :

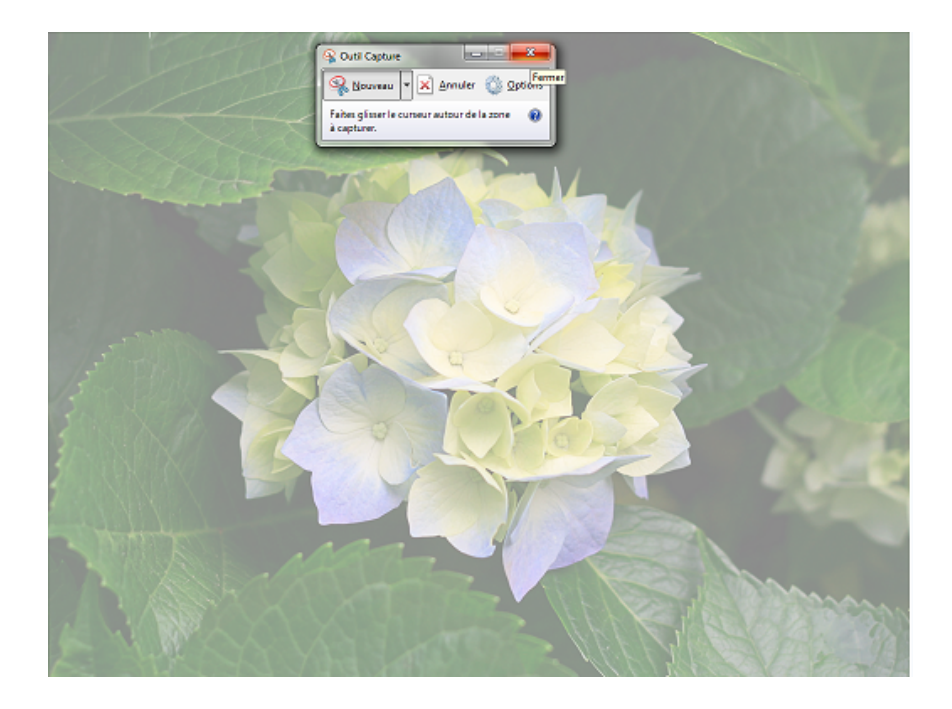

## Faites glisser le c

urseur autour de la zone à capturer (maintenir le clic gauche de la sou ris enfoncé). Un exemple de la découpe de l'image.

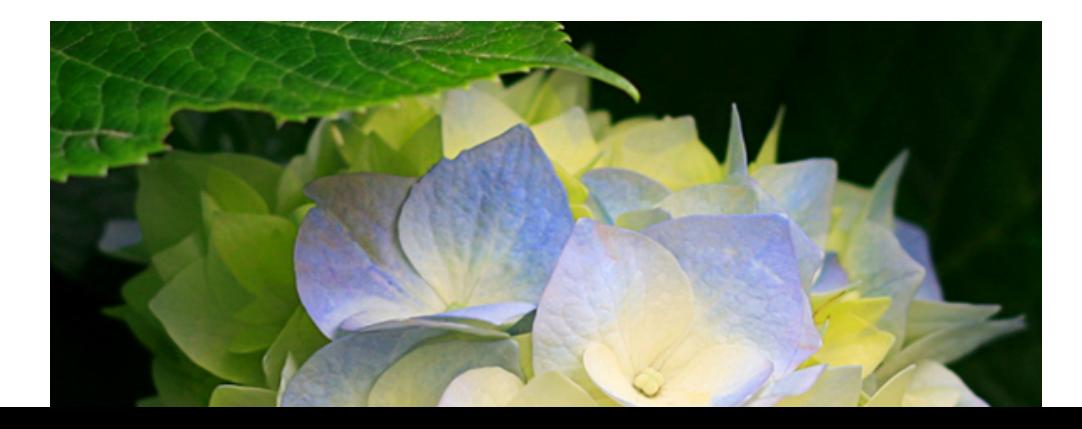

La capture réalisée, un clic sur Copier et la Coller dans une autre application, ou Enregistrer sous ou en Haut de la zone un clic sur l'onglet **Fichier**, et **Envoyer Vers** ou **Enregistrer sous.**

Source : http://www.vulgarisation-informatique.com/article-590--capture-ecran-windows-7.php. Distribution interdite sans accord écrit d'Anthony ROSSETTO (http://www.vulgarisation-informatique.com/contact.php)